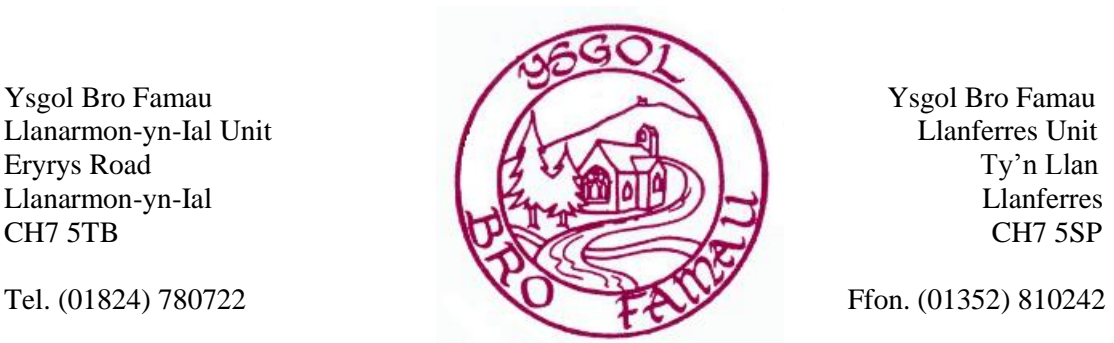

## **Mrs. Elizabeth A. Knight MA, PGCE, NPQH**

Headteacher/Pennaeth

March 17th 2020

Dear Parents/Carers

As part of the virtual learning environments set up we will be using three main ways to communicate with the children. They will be:

- Seesaw
- Hwb
- Google for education (Google Classrooms)

## **Seesaw**

The children are all familiar with how to use Seesaw to access activities and upload work they have done. To logon to Hwb you should use the attached codes

On IPads/Iphones/tablets – use the QR code on the sheets

Laptops – go to [www.seesaw.me](http://www.seesaw.me/) and use the code on the attached sheet to login To access activities shared with them they will need to click on the 'Activities' tab and then the green + button to add their response. The teachers will be able to comment on the work as it uploaded.

## **Hwb** [\(www.hwb.gov.uk\)](http://www.hwb.gov.uk/)

To log on to HWB they will need their user names and passwords

Their user name is displayed on the card attached they will need to make sure they use it correctly as it is case sensitive – also they will need to remember that they need to add @hwbcymru.net as part of their username.

Hwb will be used to email the children – please make sure they check their emails as links to home education packs have been sent to each child Year 1- 6 and these will expire within 30 days if not opened and downloaded.

To access their email they will need to logon to Hwb and going to Office 365, from here it will open a page and if you click on Outlook they will be taken straight to their emails. We will also be using **Google for Education** as part of our teaching methods. For this they will need to find the Google For Education link on their Hwb homepage and click on this. They will be asked to logon again using their Hwb user names and passwords. This should then take them to a section where they can join virtual classrooms.

Please keep the login details safe as these will be integral to the whole process.

Yours Sincerely

Mrs. R. Davies